# Virtual PMDoS DC23

**Attendee Training Materials for Webex** 

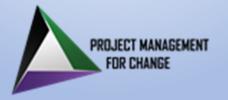

### **Getting Started with Webex**

- Webex Meetings Introduction, training videos, and other info
- Webex | Download Windows, Mac, iPhones and Android
  - Easier to start and join meetings with the app
  - Note: If you have a old version of the Webex app, you may have to uninstall that version before installing the new version.
- Webex | Test online meeting Connect with your PC/Mac or phone
- Having trouble with desktop app? <u>Join from your browser</u>.
   (Chrome, Firefox, Edge & Safari are supported)

### **Attendee FAQs and Additional Webex Resources**

#### How Do I . . . ?

- Get Started with Webex
- Install Webex Desktop App
- Join a Webex Meeting
- Use the Webex Desktop App
- Join a Breakout Session
- Ask for Help in a Breakout Session
- For Audio Use Only:
  - Install Webex Mobile App
  - Using Webex Mobile App

### For More Information:

- Meetings Overview
- Webex Video Tutorials
- Webex <u>eBook</u>
- Best Practices for Using Webex
- PC/Mac System Requirements
- Support for the Mobile App

US Toll Free: 1-844-772-7524 International: 1-408-906-1107 Web: https://help.webex.com/

### **Webex Desktop System Requirements**

|                                   | Windows                                                                                                    | Mac OS X                                                                                                    |
|-----------------------------------|----------------------------------------------------------------------------------------------------|----------------------------------------------------------------------------------------------------|
| Operating System                  | <ul><li>Windows 10 or later</li><li>Supports either 32-bit/64-bit</li></ul>                                                                                                    | MacOS 10.13 or later                                                                                                    |
| Hardware                          | <ul> <li>Intel or AMD Dual-Core CPU 2.XX GHz</li> <li>4 GB of RAM recommended)</li> <li>Video camera</li> <li>Headset with microphone recommended</li> </ul>                                                                                                    | <ul> <li>M1 chip or Intel CPU dual-core processor</li> <li>4 GB of RAM minimum</li> <li>Video camera</li> <li>Headset with microphone recommended</li> </ul> |
| Browsers                          | Last two major releases of one of these browsers: Google Chrome, Mozilla Firefox, Apple Safari or Microsoft Edge                                                                                                    |                                                                                                    |
| Network<br>Requirements<br>& Tips | <ul> <li>Webex requires 1 to 4 mbps; most cable systems will support it; sharing content increases demand</li> <li>Network Tips: <ul> <li>Use ethernet cable to connect to your router if possible; wireless is less resilient</li> <li>Turn off unnecessary apps/devices which may be downloading updates in background</li> <li>Ask gamers and video streamers on your network to take a break. Reduce video resolution</li> </ul> </li> </ul> |                                                                                                    |

**Note:** while Linux, Chromebook, thin clients, VDI and tablets (Android, iPads, Kindle Fire, etc.) are supported by Webex, they have not been tested and **cannot** be supported by the PMDoS support team.

## **Mobile Phone Support**

You may find it convenient to use a mobile phone in addition to a desktop or laptop computer. Using a phone for audio may resolve network problems.

#### <u>iPhone Requirements:</u>

- iPhone 7 or later
- iOS 14.8 and later
- App is available in App Store

#### **Android Requirements**

- Oreo 8.0 and later
- 3GB of RAM required
- Available in Google Play Store

**Note**: We do not recommend using a phone <u>only</u> for video conferencing unless your only computer dies during the session. <u>Connect to Webex Meetings from a mobile device</u>

**Tip:** Be sure to mute your desktop/laptop audio before connecting via phone to avoid **very annoying feedback!** 

# **Helpful Webex Links**

#### **Boost engagement**

- Raise your hand
- Use reactions
- Optimize your view

#### Be inclusive

- Give your name a face
- Enable closed captions
- Enhance keyboard accessibility

### **Best Practices for Audio**

#### **Prior to Session**

- Test your audio setup in a practice meeting esp. if you're new to Webex
- Buy or borrow a good quality headset with a microphone for a clear voice
- Use the Speaker / Microphone test to fine tune your audio setup
- Dial in early so we can start on time

#### In session

- Consider switching off your mobile phone during your session
- Place mic in front of chin, not your mouth, to avoid breathing sounds.
- Identify yourself as soon as you enter the conference.
- Mute your line wisely to avoid typing sounds and background noises